# Náklady projektu

#### Bod 2.6 šablony projektu

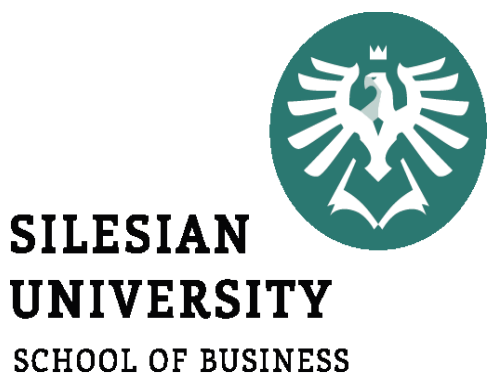

ADMINISTRATION IN KARVINA

Seminář 7 / 03-11-2022 Lucie Reczková

## **Obsah dnešního semináře**

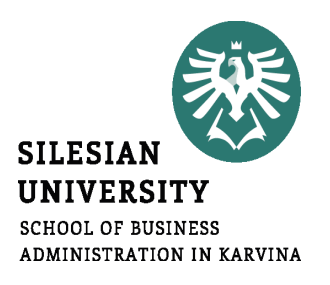

- Kontrola a zpětná vazba práce z minulého semináře
- Bod 2.5 vytvoření úkolů v MS Project a zadání zdrojů a nákladů k jednotlivým úkolům

### • **Váš dnešní úkol bude stanovit náklady celého projektu**

2.6. Náklady projektu – přehled projektových nákladů (náklady na zahájení, provoz, rezervy, změny a rizika)

- 2.6.1. Projektový rozpočet vhodná tabulková přehledná forma např. dle jednotlivých etap projektu nebo dle přímých/ nepřímých nákladů apod.
- 2.6.2. Rozpočet na tolerance (rezervy)
- 2.6.3. Změnový rozpočet (pro případné změny během řízení projektu)
- 2.6.4. Rozpočet na rizika

### • **Pro 2.6.1. Využijte šablonu: Rozpočet projektu – ukázka 2.xls**

# **Plánování nákladů a stanovení rozpočtu**

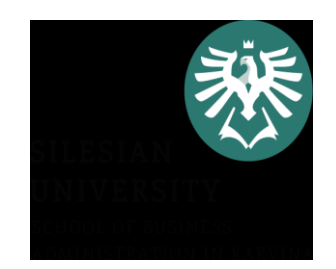

· je součástí fáze plánování projektu a navazuje na časové rozvržení projektu a jeho zdrojů;

•rozpočet je celkový objem prostředků přidělených na projekt, obvykle rozdělený do výdajových kategorií a do časových období;

# **Plánování nákladů a stanovení rozpočtu**

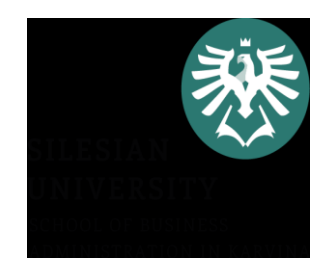

- rozpočet projektu se skládá ze stran nákladů a výnosů;
- součástí plánování rozpočtu je plánování nákladů i výnosů (či zdrojů krytí nákladů).
- u ziskových projektů výnosy převyšují náklady, u neziskových projektů by se měly alespoň Náklady = Výnosům (finančním zdrojům).

# **Plánování nákladů a stanovení rozpočtu**

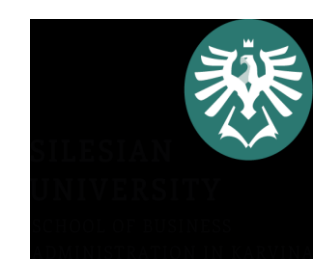

- Proč jsou rozpočet a plánování nákladů důležité?
- vlastníka projektu zajímá, jaké náklady budou vynaloženy a kolik projekt vydělá;
- koordinátoři týmů chtějí vědět, kolik financí mají k dispozici pro svoje aktivity;
- jednotliví zaměstnanci výše jeho mzdy.

# **Náklady projektu – Přímé**

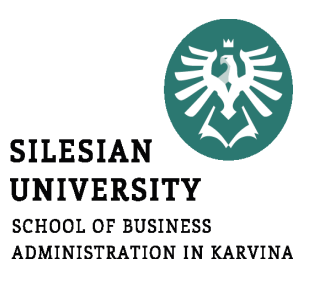

• **přímo souvisejí s realizací projektu**

#### **Přímé náklady**

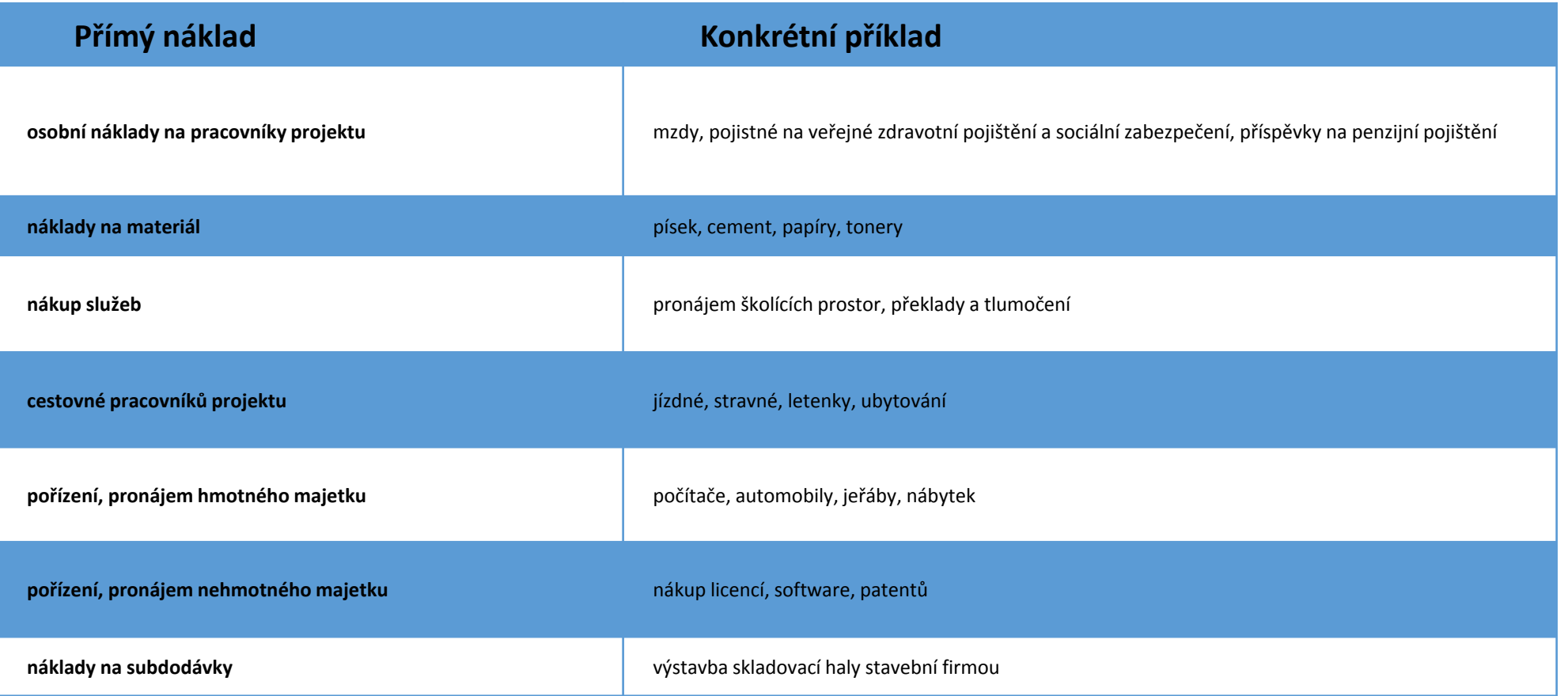

# **Náklady projektu – Nepřímé**

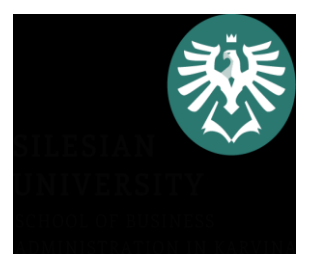

• nelze jednoznačně přiřadit ke konkrétnímu projektu; jsou to společné náklady celé organizace

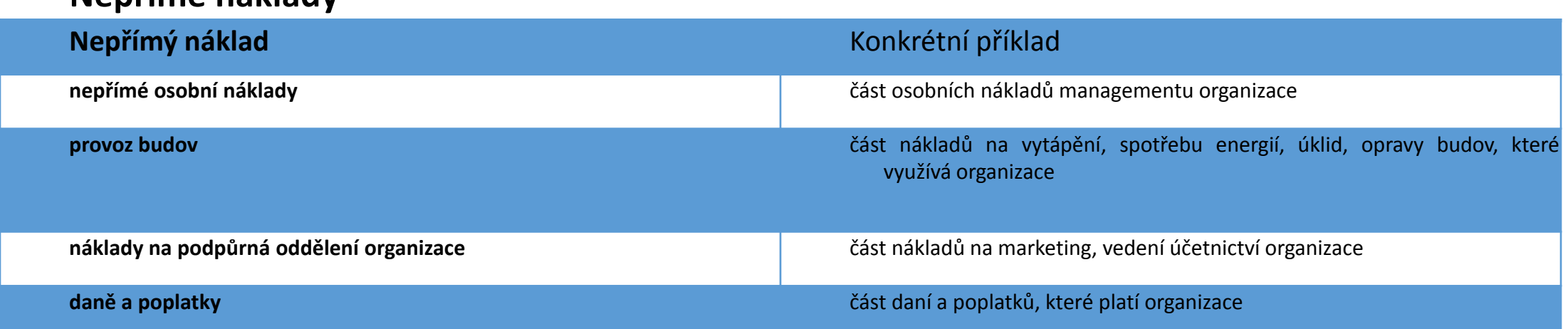

#### **Nepřímé náklady**

# **Náklady projek**

Rozpočet

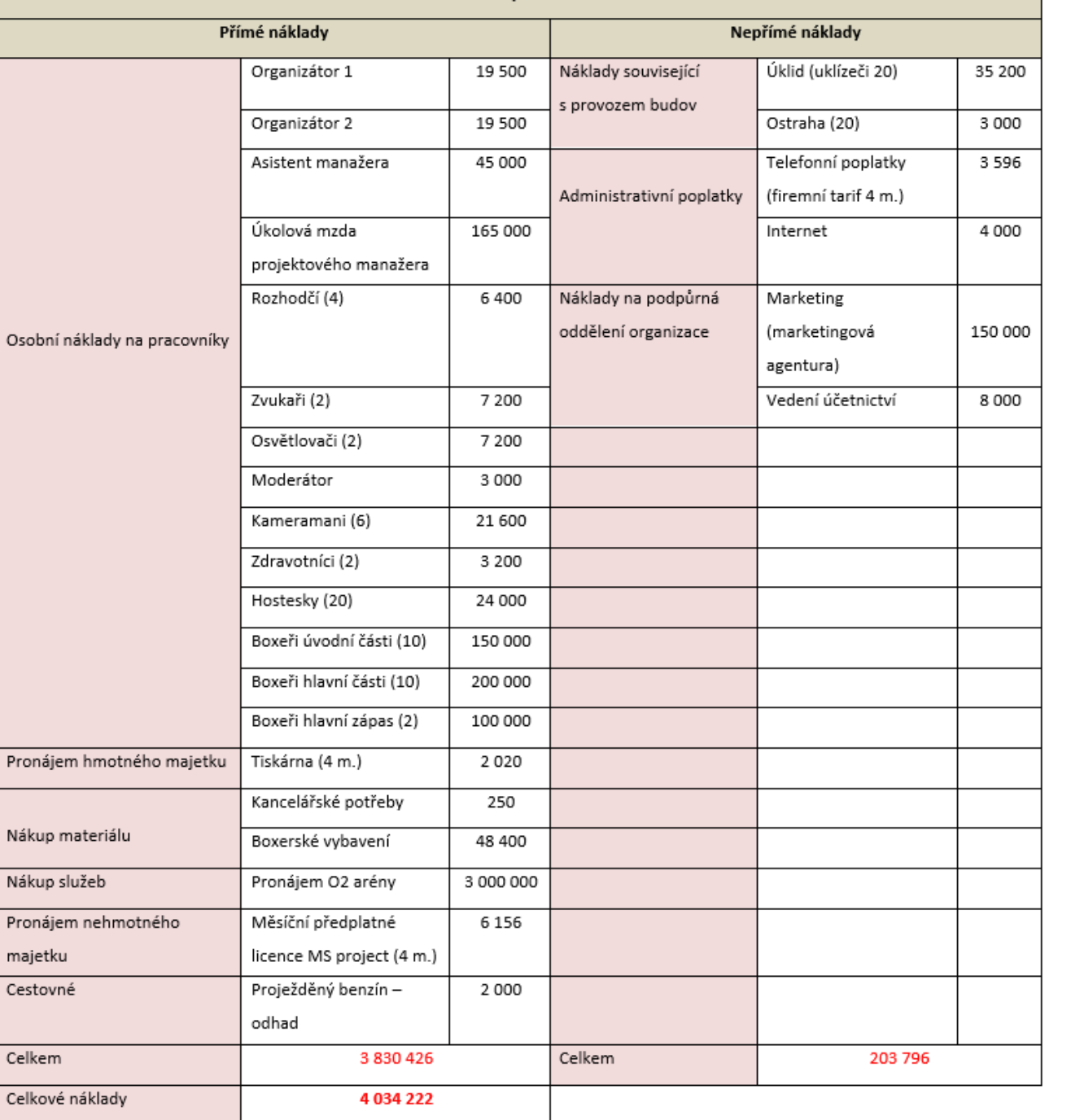

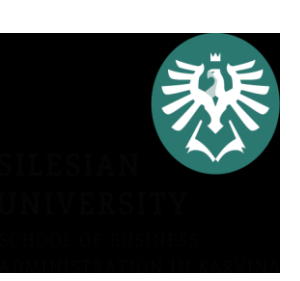

\*Číslo v závorce u pracovníků značí počet těchto pracovníků a u pronájmu značí počet měsíců

# **Náklady projek**

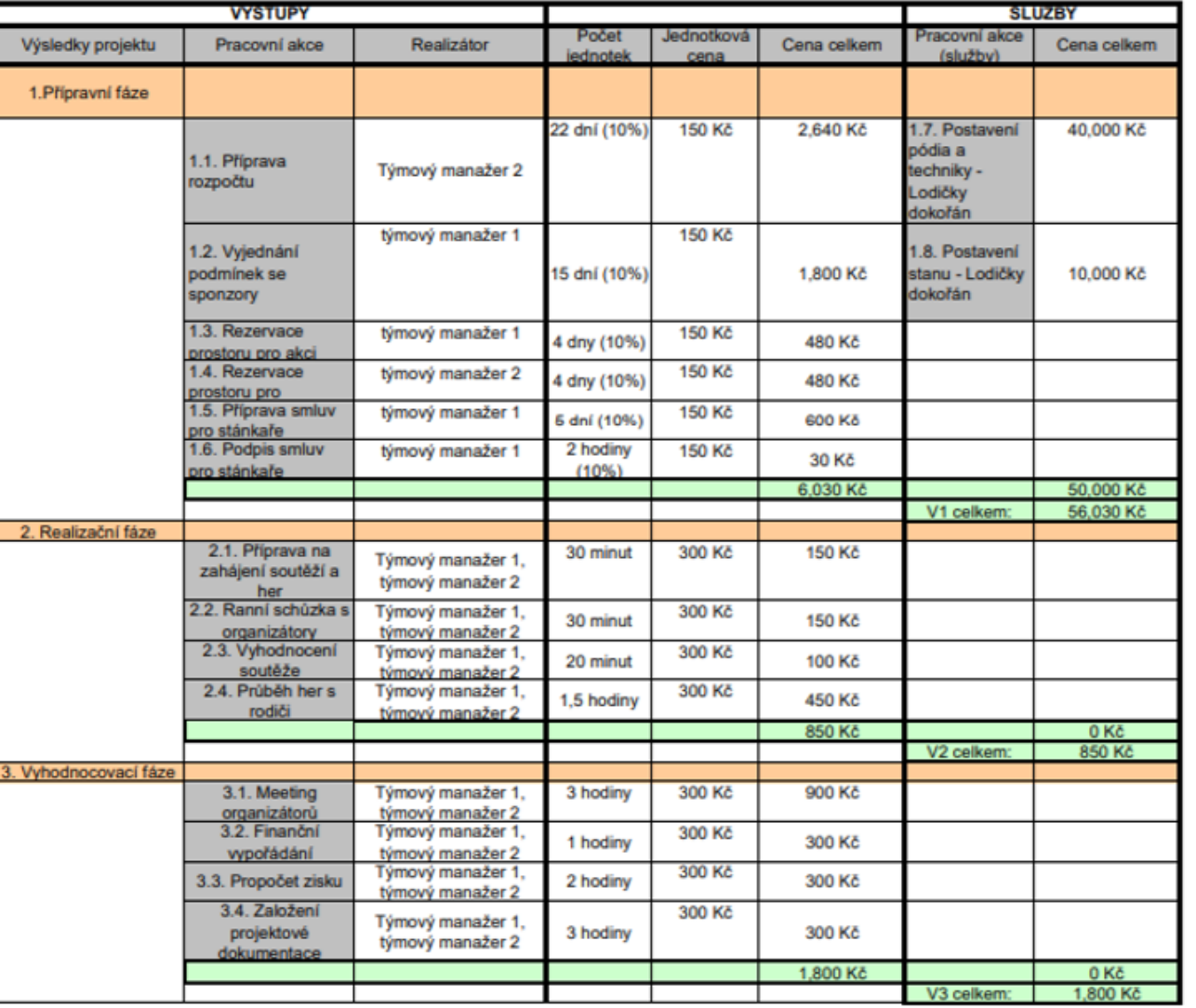

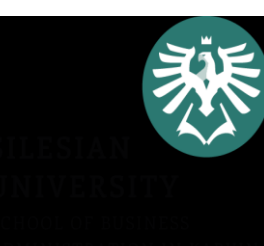

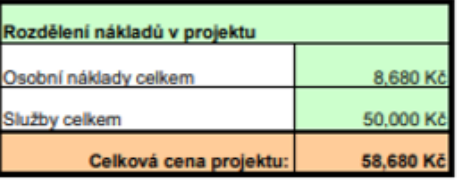

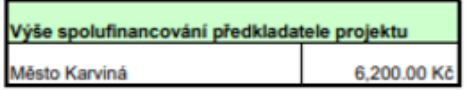

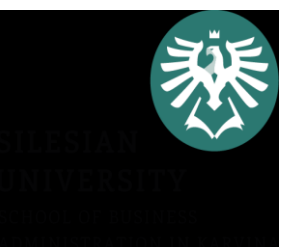

- Jako hlavní vstup pro stanovení nákladů projektu slouží seznam aktivit a odhad doby jejich trvání - MS Project
- známe celkovou dobu trvání aktivity, při plánování nákladů ji musíme podrobněji specifikovat.
- $\triangleright$  vybagrování základů pro dům  $\rightarrow$  časové plánování 30 hodin.
- čas rozdělíme na jednotlivé komponenty, budeme muset odhadnout:
- počet hodin práce bagru,
- počet hodin práce bagristy,
- počet ujetých kilometrů automobilu odvážejícího zeminu,
- počet hodin práce řidiče nákladního automobilu,
- počet hodin práce pomocných dělníků.

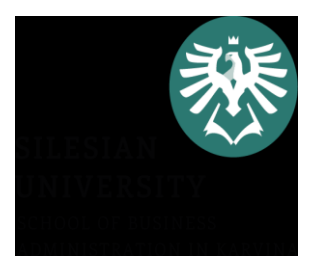

- Náklady na hodinu práce bagru mohou zahrnovat poměrnou část pronájmu či odpisu, část nákladů na opravy, pohonné hmoty atp.
- zde můžeme využít zpracovaných nákladových kalkulací organizace, které vyjadřují náklad na jednotku výkonu (např. na hodinu práce bagru, na hodinu výuky lektora).

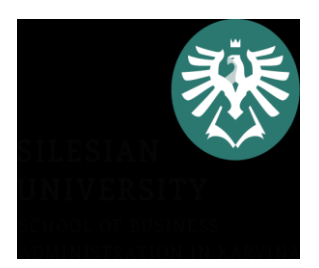

- Odhadování zdola nahoru
- Tento proces začíná s nulovými celkovými náklady a k nim přičítá náklady na každou položku hierarchické struktury prací (WBS z MS Project)
- Výsledkem je pak součet nákladů pro celý projekt.
- Tím, že propočítáváme náklady na každou jednotlivou položku WBS (kterou bychom měli mít nákladově rozpočítanou), vytvoříme velmi přesný odhad nákladů.

- Analogické odhadování
- využívají se historické informace organizace,
- např. konečné rozpočty předchozích projektů, které realizovaly obdobný typ nákladů, veřejné či komerční databáze o cenách, např. veřejně přístupné databáze průměrných mezd jednotlivých profesí či ceníky stavebních prací.
- je vhodné provést průzkum cen například porovnáním dodavatelů a jejich cen na internetu

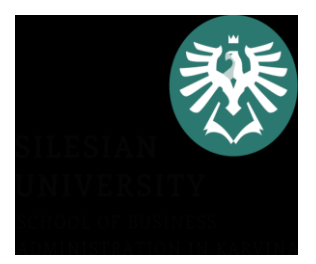

- $\triangleright$  Expertní odhady
- manažer projektu nebo členové týmu s využitím zkušeností a znalosti problematiky náklady odhadují.
- používá se nejčastěji v případech, kdy je příliš časově náročné nebo nákladné zjišťovat ceny z ověřitelných zdrojů.

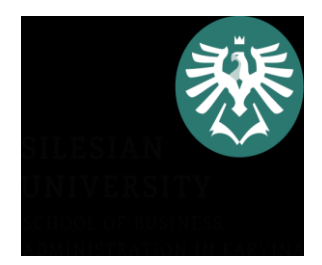

- Parametrické modelování
- používá matematický model založený na známých parametrech, které se mohou lišit podle typu prováděné práce.
- Příklady parametrů  $\rightarrow$  náklady na kubický metr, náklady na hodinu práce bagru atd.

# **2.6.2. Rozpočet na tolerance**

- **≻ Tvoření rezervy**
- na krytí zvýšených nebo nepředvídaných výdajů.
- Výše rezervy může být stanovena jako procento celkových výdajů projektu nebo se mohou stanovit rezervy pouze pro některé položky rozpočtu.
- Typickými příklady rezervy na:
- kurzové ztráty u projektů, které využívají nákup nebo prodej v cizí měně, je třeba počítat s rezervou, která pokryje změnu kurzu.
- · nepředvídané náklady, např. při rekonstrukcích starších domů je možné až v realizační fázi objevit problémy, které si vyžádají další pracovníky, techniku atp.
- stanovené tolerance (rozpětí, rozsah, zmetkovost, delší doba realizace=více práce, více nákladů apod.)

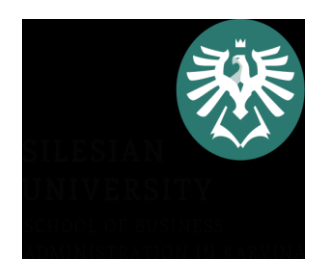

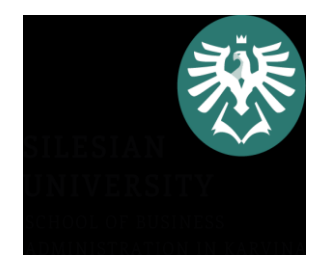

## •projekt je živý a čím je doba realizace delší, tím více změn přichází a je potřeba řešit

•tento rozpočet slouží jako jakási rezerva "do budoucna".

# **2.6.4. Rozpočet na rizika**

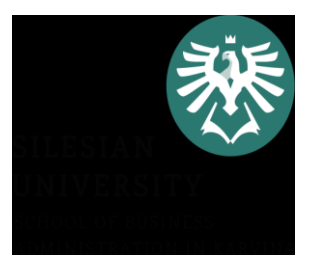

- obsahuje hlavní hrozby a případná opatření pro vznik dané hrozby vyčíslená v Kč (informace z analýzy rizik)
- konkrétní opatření (jejich nákladová náročnost) pro případ eliminace rizika, když nastane
- •Tento rozpočet si budete tvořit při tvorbě bodu 4.1 Analýza rizik

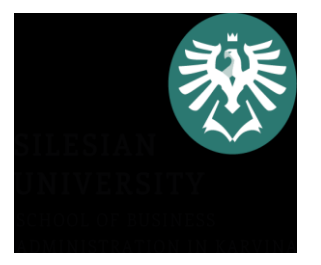

- •Využijte přípravu z minulých seminářů (Raci matice, logický rámec projektu)
- •Zaměřte se na všechny činnosti, které jsou potřebné k naplnění jednotlivých fází a celkového cíle projektu
- •Rekapitulujte členy ve vašem týmu a jejich úkoly
- •Využijte studijní oporu a tutoriály na YouTube

# MS Project – tutoriály

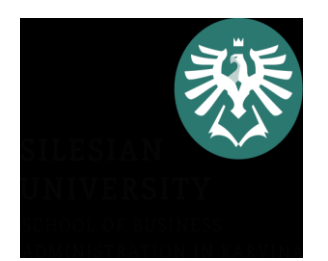

• MS Project 1-obecné, jak nastavit projekt

<https://www.youtube.com/watch?v=rDVZT6TPYcw&t=2221s>

- MS Project 2-jak pracovat se zdroji <https://www.youtube.com/watch?v=gRRNGTvrslc&t=23s>
- MS Project 3-jak pracovat s náklady

<https://www.youtube.com/watch?v=3QPI7Q2Sci4&t=329s>